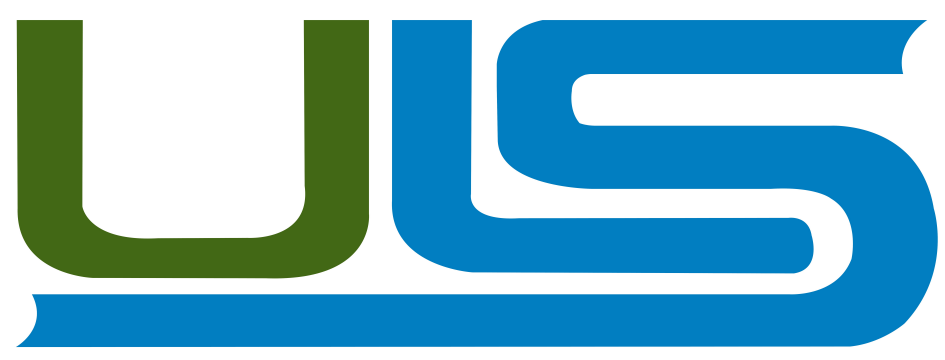

### UNIVERSIDAD LUTERANA SALVADOREÑA

# FACULTAD DE CIENCIAS DEL HOMBRE Y LA NATURALEZA LICENCIATURA EN CIENCIAS DE LA COMPUTACIÓN

## NOMBRE DEL PROYECTO

Centro multimedia con Raspberry pi 3

## **MATERIA**

Introducción al software libre

CICLO II-2017

### INTEGRANTES:

Maria Carolina Vásquez Hernández Henry David Aguilar Sánchez Ramón Armando Fuentes Herrera Gerardo Alejandro Navarro Rodríguez

DOCENTE: LIC. JOSÉ LUIS ALVARADO AGUILAR

## SAN SALVADOR, 2 DE DICIEMBRE DE 2017

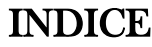

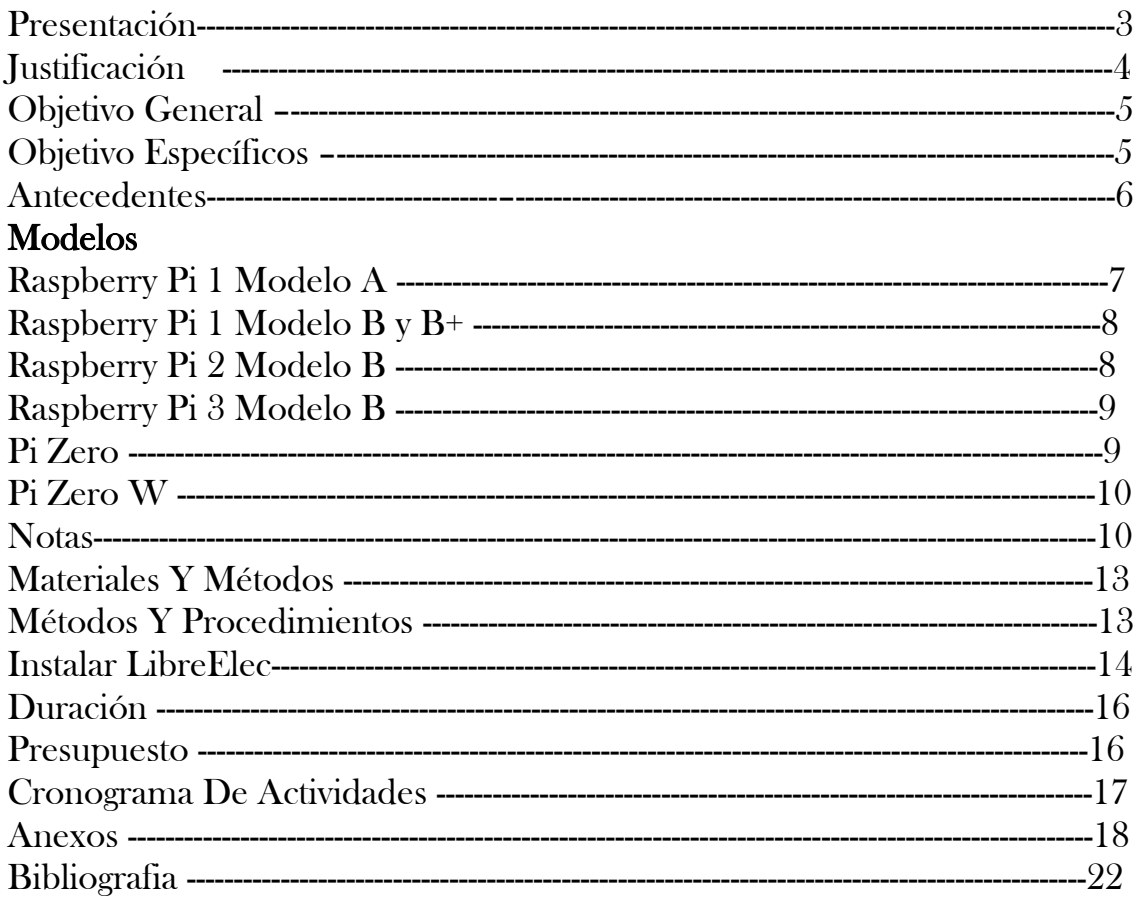

### PRESENTACIÓN

La herramienta Raspberry pi 3 B es un dispositivo que en el cual se puede implementar múltiples proyectos, por ejemplo montar un sistema operativo y usarla como una computadora, en este caso se utilizara para montar un centro de entretenimiento. Para ello se usaran dispositivos que podemos encontrar con facilidad: pantalla, mouse, teclado. Como software para montar el centro de entretenimiento se utilizar KODY.

Por innovación se puede mencionar que es posible optimizar dispositivos como: Teclado, pantalla, mouse , podemos para montar un centro multimedia y no incurrir en gastos altos.

## **JUSTIFICACIÓN**

La presente investigación se enfocara en la herramienta llamada Raspberry PI 3B, se propuso montar un centro multimedia con dicha herramienta, ya que recientemente hay personas que tiene acceso en sus casas a los recursos necesarios, para poder hacer un centro multimedia, en la investigación se mostrarán los componentes necesarios para utilizar la Raspberry , también se abordará parte la historia de la Raspberry desde cuando se creo y como se ha venido modificando hasta nuestros días,esta herramienta es muy accesible ya que es de muy bajo costo y la puede adquirir cualquier persona , se puede utilizar de muchas formas otro ejemplo sería como una computadora,pero esta investigación se enfocara principalmente en el centro multimedia,para lograr que las personas puedan aprovechar los recursos que poseen en sus casas.

## OBJETIVO GENERAL

Montar un centro de entretenimiento utilizando Raspberry PI 3 B + Kody. Optimizando recursos y minimizando los costos.

## OBJETIVOS ESPECÍFICOS

- Demostrar que con una Raspberry PI 3 B se puede montar un centro de entretenimiento.
- Mostrar una guía de apoyo para la implementación de un centro de entretenimiento con una Raspberry PI 3 B.

### ANTECEDENTES

## Raspberry Pi

Raspberry Pi es un computador de placa reducida, computador de placa única o computador de placa simple (SBC) de bajo costo desarrollado en Reino Unido por la Fundación Raspberry Pi, con el objetivo de estimular la enseñanza de ciencias de la computación en las escuelas.

Reseña histórica.

En 2006, los primeros diseños de Raspberry Pi se basaban en el micro controlador Atmel ATmega644. Sus esquemas y el diseño del circuito impreso están disponibles para su descarga pública.

En mayo de 2009, la fundación Raspberry Pi fue fundada en Caldecote, South Cambridgeshire, Reino Unido como una asociación caritativa que es regulada por la comisión de caridad de Inglaterra y Gales.

El administrador de la fundación, Eben Upton, se puso en contacto con un grupo de profesores, académicos y entusiastas de la informática para crear una computadora con la intención de animar a los niños a aprender informática como lo hizo en 1981 el computador Acorn BBC Micro.1516 El primer prototipo basado en ARM se montó en un módulo del mismo tamaño que una memoria USB. Tenía un puerto USB en un extremo y un puerto HDMI en el otro.

### Modelos

Los esquemas del modelo A y el modelo B fueron lanzados el 20 de abril de 2012 por la fundación.

#### Raspberry Pi 1 Modelo A

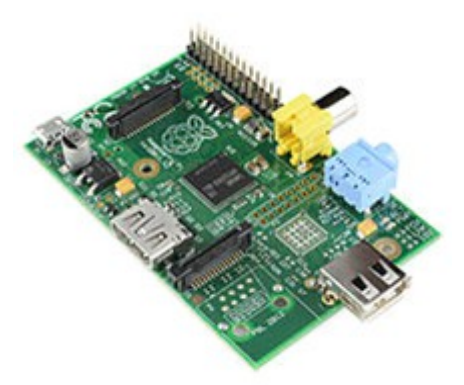

Este fue el primer modelo de Raspberry, sus ventas comenzaron en el año 2012. Carecía de puerto Ethernet, por lo que para su conexión a Internet requería de un adaptador Wi-Fi por USB. Poseía 26 conectores GPIO, salida de vídeo vía HDMI y Video RCA, un conector Jack de 3.5 milímetros, un único conector USB, MicroUSB (De alimentación) y un conector de cámara. Su procesador fue un Broadcom BCM2835, Single-Core a 700MHz. También tuvo 256 MB de RAM y una gráfica Broadcom VideoCore IV. Requería de una fuente de alimentación de 5 voltios y 2 amperios, elemento común al resto de versiones. Tuvo un coste inicial de 40 euros.

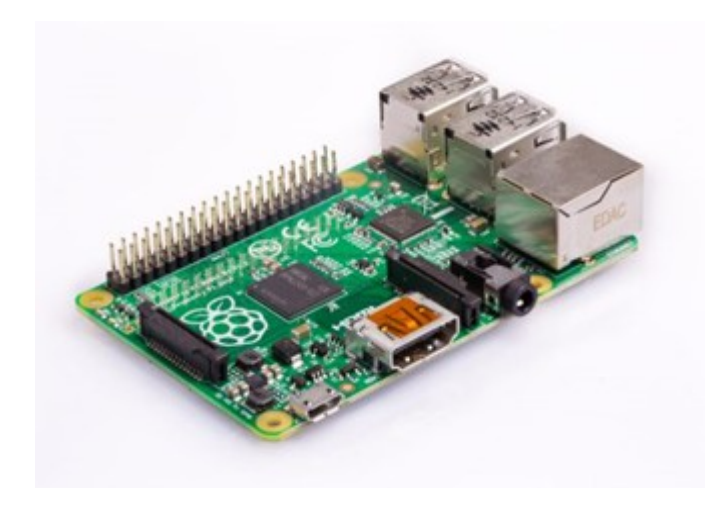

### Raspberry Pi 1 Modelo B y B+

También del año 2012, es una variante del Modelo A, trajo consigo diversas mejoras, la inclusión del doble de memoria RAM, pasando de 256MB a 512MB. Trajo consigo un puerto USB más y, por fin, un conector [Ethernet](https://es.wikipedia.org/wiki/Ethernet) [\(RJ-45\)](https://es.wikipedia.org/wiki/RJ-45) Se mantuvo tanto su tamaño como su coste. No hubo variaciones ni en el procesador ni en la parte gráfica. Tiempo después se lanzó el Modelo B+, que incluyó 4 puertos USB y pasó de usar una [SD](https://es.wikipedia.org/wiki/Secure_Digital) a una [MicroSD.](https://es.wikipedia.org/wiki/MicroSD)

#### Raspberry Pi 2 Modelo B

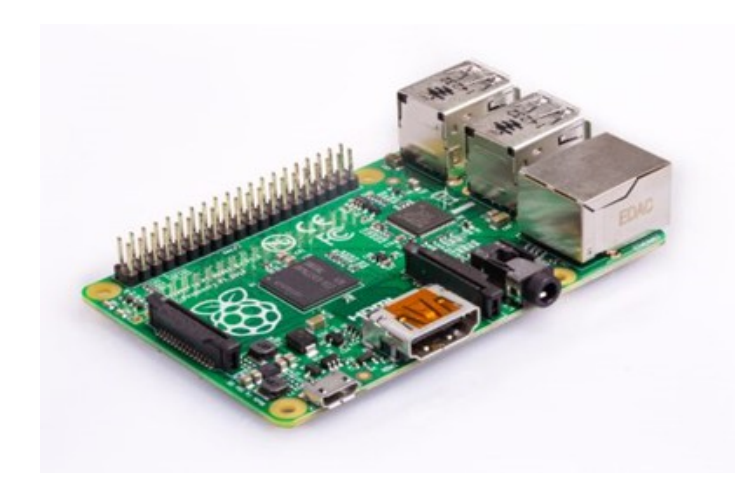

Lanzada en 2014 es el primer modelo que no incluye el mismo procesador usado en los tres anteriores: se sustituye por uno de la misma marca, pero de modelo BCM2836. Pasa de ser de un núcleo a cuatro, y de 700MHz a 900MHz. No obstante emplea la misma gráfica, la VideoCore IV. Dobla la cantidad de memoria RAM, pasando de 512MB a 1GB (Algo menos en realidad) esta memoria está compartida con la gráfica. También incluye 40 pines GPIO, y mantiene los cuatro puertos USB. Suprime la conexión RCA.

## Raspberry Pi 3 Modelo B

Sacada a la luz en el año 2016, renueva procesador, una vez más de la compañía Broadcom, una vez más un Quad-Core, pero pasa de 900MHz a 1.20GHz. Mantiene la RAM en 1GB. Su mayor novedad fue la inclusión de Wi-Fi y Bluetooth (4.1 Low Energy) sin necesidad de adaptadores.

### Raspberry Pi Zero: Modelos.

A parte de los modelos normales, la Fundación Raspberry también ha sacado otra gama de placas denominadas Raspberry Pi Zero. Estas son mucho más pequeñas y menos potentes que sus hermanas, pero es precisamente su atractivo, menos gasto y un precio mucho menor.

## Pi Zero

Fue el primer modelo, lanzado en 2015. Con un coste de cinco dólares, tiene un tamaño mucho menor al de una Raspberry normal, de hecho es más pequeña que un billete de 5 dólares.

Es un 40% más potente que el primer modelo de Raspberry. Tiene un CPU Broadcom BCM2835, que funciona a 1GHz con un solo núcleo. Posee 512MB de RAM, y comparte la gráfica VideoCore IV. Debido a su tamaño sustituye el puerto HDMI por MiniHDMI, manteniendo así las prestaciones. Tampoco usa USB estándar, sino que tiene dos MicroUSB, uno de alimentación y otro de datos. Posee salida RCA, pero en vez de por clavija son solo dos conectores integrados en la placa. Usa MicroSD como sistema de almacenamiento.

## Pi Zero W

Es la sucesora de la Pi Zero, la W es por Wireless, ya que la única novedad de esta placa con respecto a su antecesora es la inclusión de Wi-Fi y Bluetooth, el precio asciende a once dólares.

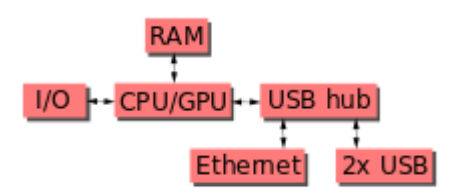

Diagrama de bloques del modelo B, en el Modelo A el puerto USB está conectado directamente al SoC

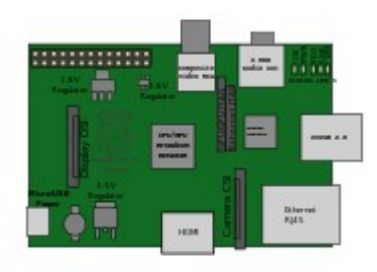

Localización de cada uno de los componentes de la placa modelo B

#### **Notas**

"Modelo A" y "Modelo B" son referencias culturale[s64](https://es.wikipedia.org/wiki/Raspberry_Pi#cite_note-raspberrypi_model_names-64) a los modelos originales del computador educacional [británico](https://es.wikipedia.org/wiki/Reino_Unido) [BBC Micro,](https://es.wikipedia.org/wiki/BBC_Micro) desarrollado por [Acorn Computers,](https://es.wikipedia.org/wiki/Acorn_Computers) quien originalmente desarrolló la familia de procesadores [ARM](https://es.wikipedia.org/wiki/Arquitectura_ARM) (arquitectura de procesador del Raspberry Pi) y el sistema operativo RISC OS 5, el cual es capaz de funcionar en Raspberry Pi (revisión 5.17)[.22](https://es.wikipedia.org/wiki/Raspberry_Pi#cite_note-osnews_risc_os-22)

En las antiguas placas Beta del modelo B, 128 MiB de memoria RAM eran asignados por defecto a la GPU, y se dejaba 128 MiB para la CPU.[65](https://es.wikipedia.org/wiki/Raspberry_Pi#cite_note-65) En la primera remesa de placas lanzadas al mercado del modelo B (y modelo A), se puede [particionar](https://es.wikipedia.org/wiki/Particionado_del_espacio) la RAM de tres formas diferentes. Por defecto se usarían 192 MiB de RAM para la CPU, lo cual sería suficiente para la decodificación única de vídeo en 1080p, o para [renderizado](https://es.wikipedia.org/wiki/Renderizado)  $3D$  sencillo, pero probablemente no para ambos. Usar el tipo de partición que ofrece 224 MiB de RAM para la CPU sería recomendable para usar en Linux solamente, con sólo un framebuffer a 1080p, lo que daría error para cualquier tipo de vídeo o renderizado 3D. En cambio 128 MiB de RAM para la CPU y la GPU sería lo recomendable para uso intensivo de 3D y descodificación de vídeo (por ejemplo en el uso de XBMC). [66](https://es.wikipedia.org/wiki/Raspberry_Pi#cite_note-66), En comparación el Nokia 701 usa 128 MiB para

la GPU Broadcom Videocore IV.6 Para el modelo B de 512 MiB de RAM hay nuevos tipos para particionar la memoria (arm256\_start.elf, arm384\_start.elf, arm496\_start.elf) para 256 MiB, 384 MiB y 496 MiB de RAM para la CPU (y 256 MiB, 128 MiB y 16 MiB para la GPU) aunque otras configuraciones son posibles.

La caché de nivel 2 es de 128 KiB, y es usada principalmente por la GPU, no por la CPU.

La CPU está basada en la versión 6 de la arquitectura ARM, la cual no es soportada por una gran cantidad de distribuciones GNU con núcleo Linux, incluyendo Ubuntu.

La placa también dispone de una puerto MIPI CSI de quince pines, en el cual se puede poner una cámara que ha sido desarrollada por la fundación.6869

A la placa se le puede incorporar un panel LCD mediante el puerto MIPI DSI, la fundación aún no le da soporte.59

Las resoluciones soportadas mediante vídeo digital son:  $640 \times 350$  EGA;  $640 \times 480$ VGA; 800 ×600 SVGA; 1024 × 768 XGA; 1280 × 720 720p HDTV; 1280× 768WXGAvariante; 1280 ×800 WXGA variante; 1280 × 1024 SXGA; 1366 × 768 WXGA variante; 1400×1050 SXGA+; 1600×1200UXGA; 1680×1050WXGA+; 1920×1080 1080p HDTV y 1920×1200 WUXGA.70También es posible generar vídeo compuesto con señales de 576i y 480i para PAL-BGHID, PAL-M, PAL-N,

NTSC and NTSC-J.71,Originalmente los puertos USB integrados se diseñaron para solo ser capaces de dar una corriente máxima de 100 mA. Los dispositivos que necesitaran más de 100mA de corriente eran incompatibles con el Raspberry Pi, a no ser que se usara un concentrador (hub) USB con alimentación propia. A finales de agosto, debido a comentarios de usuarios, la fundación eliminó los polifusibles USB que provocaban este comportamiento. Sin embargo la corriente máxima que puede ser enviada al puerto USB en estas placas modificadas está limitada por la capacidad del transformador eléctrico usado, y el polifusible general de 1,1 A.7

Desde 28-10-2012-wheezy-Raspbian, las nuevas versiones del firmware tienen la opción de elegir entre cinco preconfiguraciones de overclock (modo turbo), que hacen que el SoC de más rendimiento sin reducir el tiempo de vida de la placa y sin perder la garantía. Esto se hace monitorizando la temperatura del núcleo del chip y la carga de la CPU, ajustando dinámicamente la frecuencia de reloj y el voltaje del núcleo. Así cuando hay poca carga o se calienta demasiado la CPU, el rendimiento se hace disminuir, pero cuando la carga aumenta y si la temperatura lo permite, se aumenta el rendimiento, siendo posible aumentar la frecuencia hasta 1 Ghz, según la calidad de la placa y que pre configuración está siendo usada. Las cinco posibles preconfiguraciones son:

"None": 700 MHz ARM, 250 MHz core, 400 MHz SDRAM, 0 sobre voltaje.

"Modest": 800 MHz ARM, 250 MHz core, 400 MHz SDRAM, 0 sobre voltaje.

"Medium": 900 MHz ARM, 250 MHz core, 450 MHz SDRAM, 2 sobre voltaje.

"High": 950 MHz ARM, 250 MHz core, 450 MHz SDRAM, 6 sobre voltaje.

"Turbo"': 1000 MHz ARM, 500 MHz core, 600 MHz SDRAM, 6 sobre voltaje.

## MATERIALES Y MÉTODOS

1. Área de estudio: Informática.

#### 2. Materiales y equipos:

- Raspberry pi 3 b
- Fuente de poder 5.0 v
- Tarjeta Micro SD
- Cable HDMI
- Pantalla
- Teclado
- Mouse
- Parlantes
- Conexión a Internet
- Memoria USB

#### 3. Métodos y procedimientos:

El proyecto consiste en un centro multimedia utilizando una RaspBerry pi3.

Para ello se implemento el uso de una Raspberry Pi3 como base para montar el centro multimedia, este dispositivo debe tener instalado Kody, para reproducir el contenido audiovisual se utilizo: parlantes, Pantalla con entrada HDMI, conexión a internet ademas se se hace uso de la aplicación Yatse. Esto para utilizar un dispositivo android como mando a distancia.

### Instalar LibreElec + KODY

Los pasos para realizar la instalación son los siguientes:

#### 1. Nos dirigimos a la pagina de Librelec - <https://libreelec.tv/downloads/>

#### 2. Descargamos el programa LibreELEC USB-SD Creator

*Seleccionamos nuestro sistema operativo correspondiente*

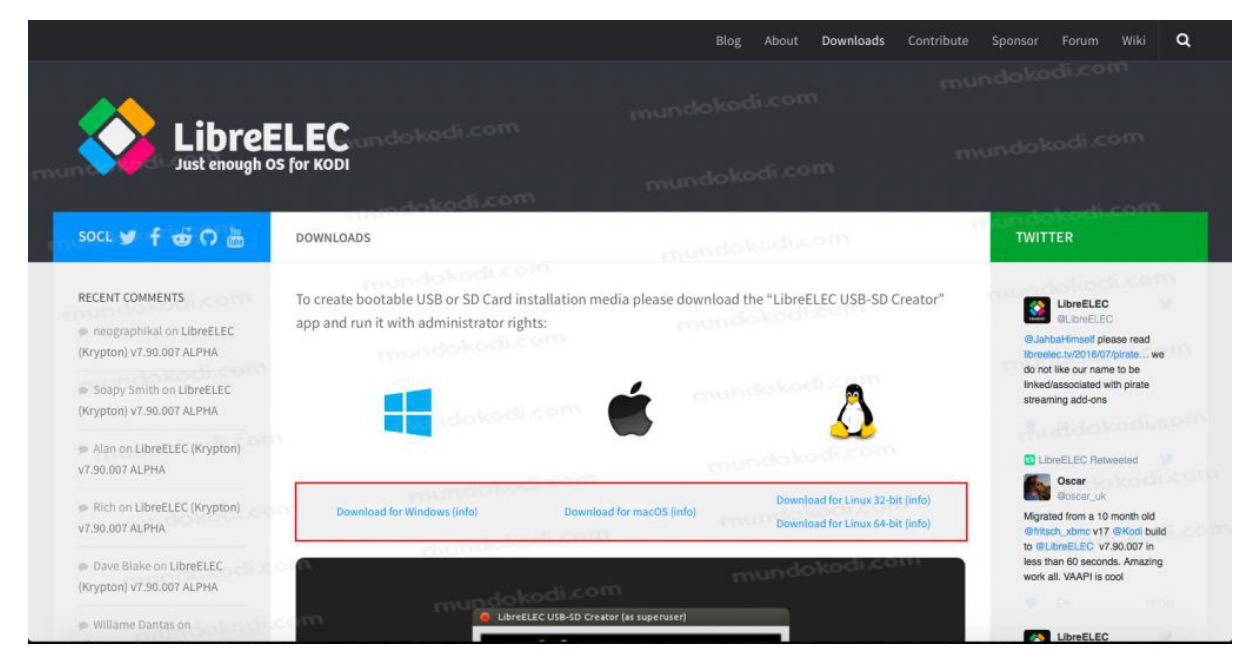

#### 3. Instalamos el programa

 *Se instala como cualquier programa común o en algunos SO's se ejecuta directamente*

#### 4. Abrimos LibreELEC USB-SD Creator

 *Como podemos observar el programa nos va indicando por numero los pasos a seguir*

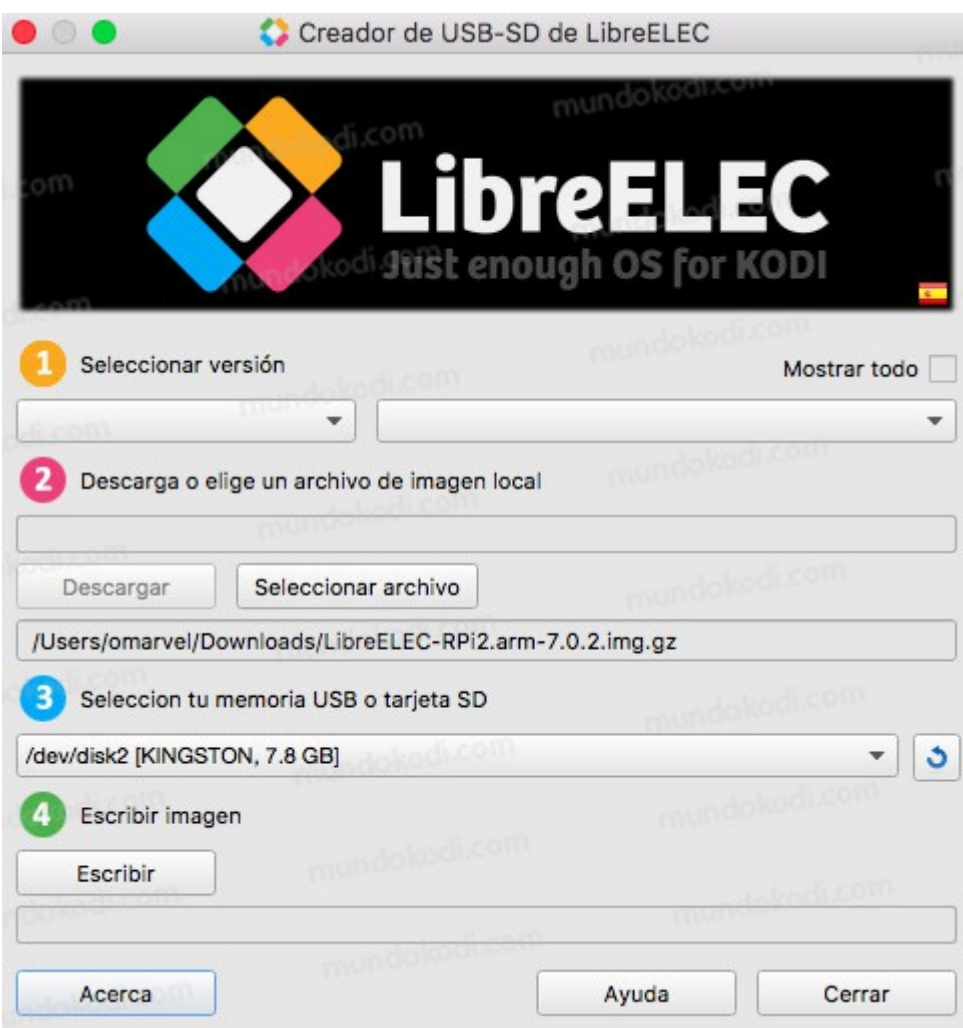

- 5. La configuración que debemos de tener es la siguiente:
	- 1. Selecionamos la version de nuestro Raspberrypi ya sea la version 2 y 3 o

Raspberry Zero y 1 *Por default nos asignara la ultima version de LibreELEC que este disponible.*

- 2. En el paso dos seleccionamos **Descargar** o **Seleccionar** el archivo si es que lo tenemos ya descargado.
- 3. Seleccionamos nuestro USB o SD en donde se instalará Libre ELEC *Cuidado al seleccionar el dispositivo que utilizaremos, asegurarse de que sea el correcto*
- 4. Por último seleccionamos Write

*Una ves que haya finalizado podemos retirar la unidad y colocarla en el Raspberry pi 3B*

6. Realizamos las conexiones correspondientes

 *Conectar fuente de alimentación, cable HDMI y dispositivo para manejar Kodi*

- 7. Una vez inicie por primera vez nos pedirá algunas configuraciones básicas
- 8. Listo, Kodi debera quedar instalado en Raspberry Pi habrá concluido de forma satisfactoria

#### Resolución de Problemas

En caso de que nos aparezca algún mensaje de error, verificar:

-Que tengamos espacio disponible dentro de nuestra unidad

- -Realizar un formato a nuestra unidad
- -Cerrar el programa y reintentar

-Probar con otro ordenador

#### 4. Duración:

La duración del proyecto se estima que sera de 4 semanas, esto teniendo en cuenta hacer pruebas en la Raspberry mas la documentación del proyecto.

#### PRESUPUESTO

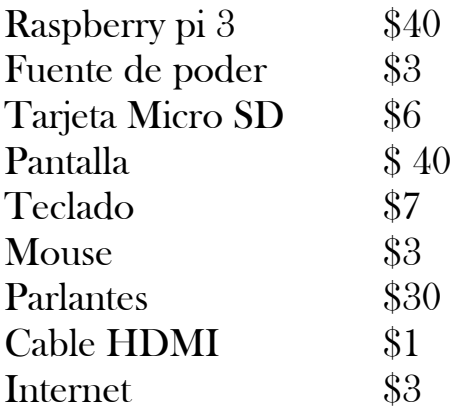

## CRONOGRAMA DE ACTIVIDADES

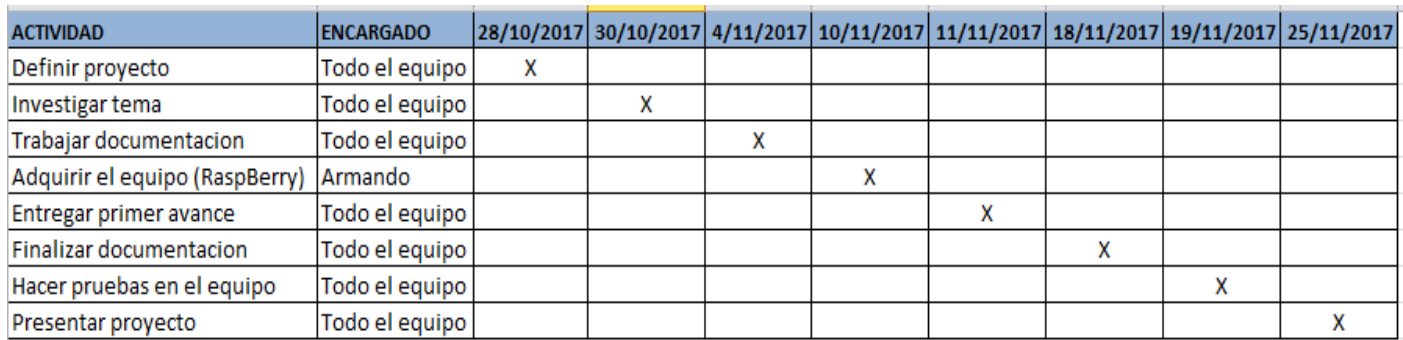

## ANEXOS

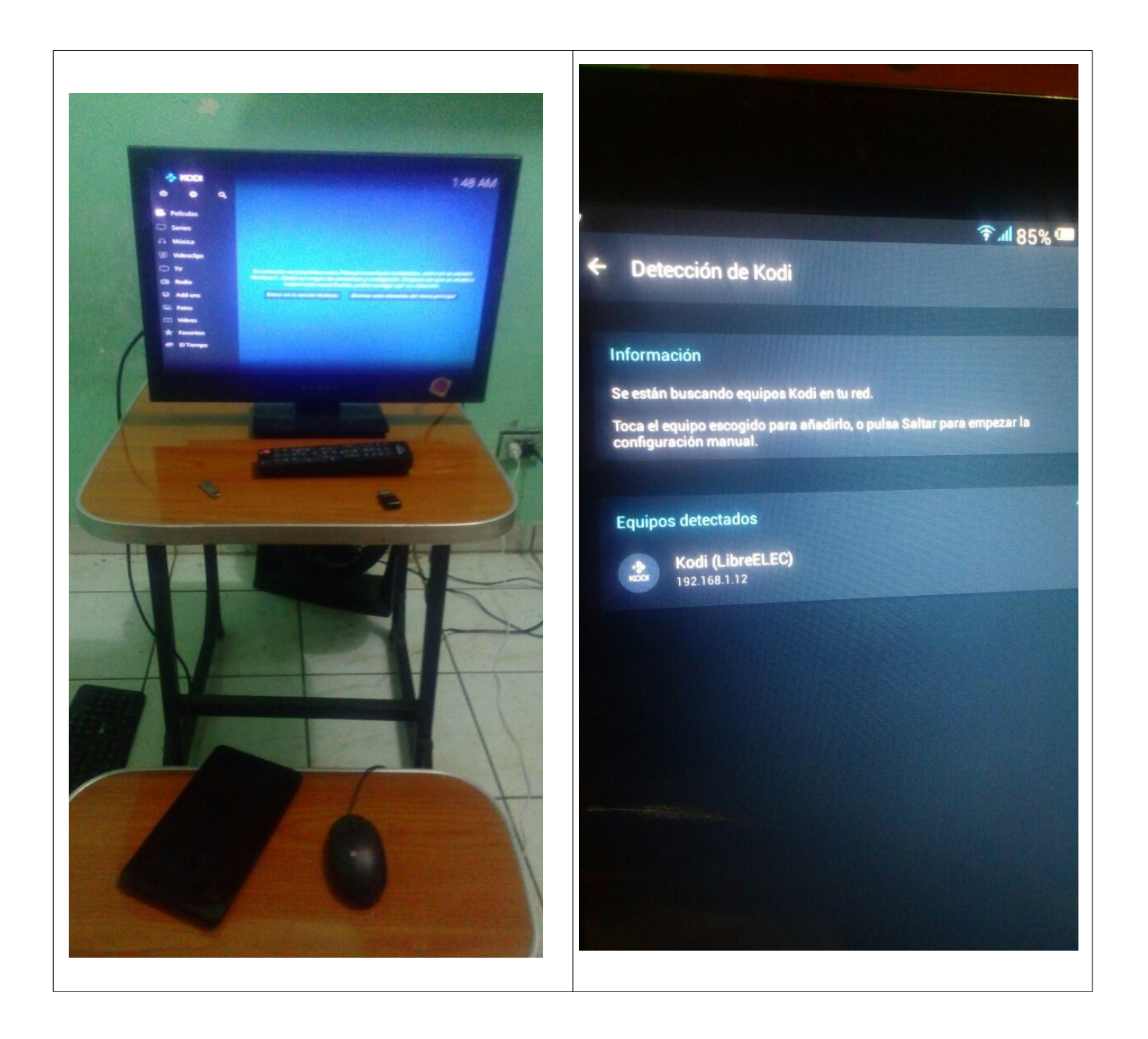

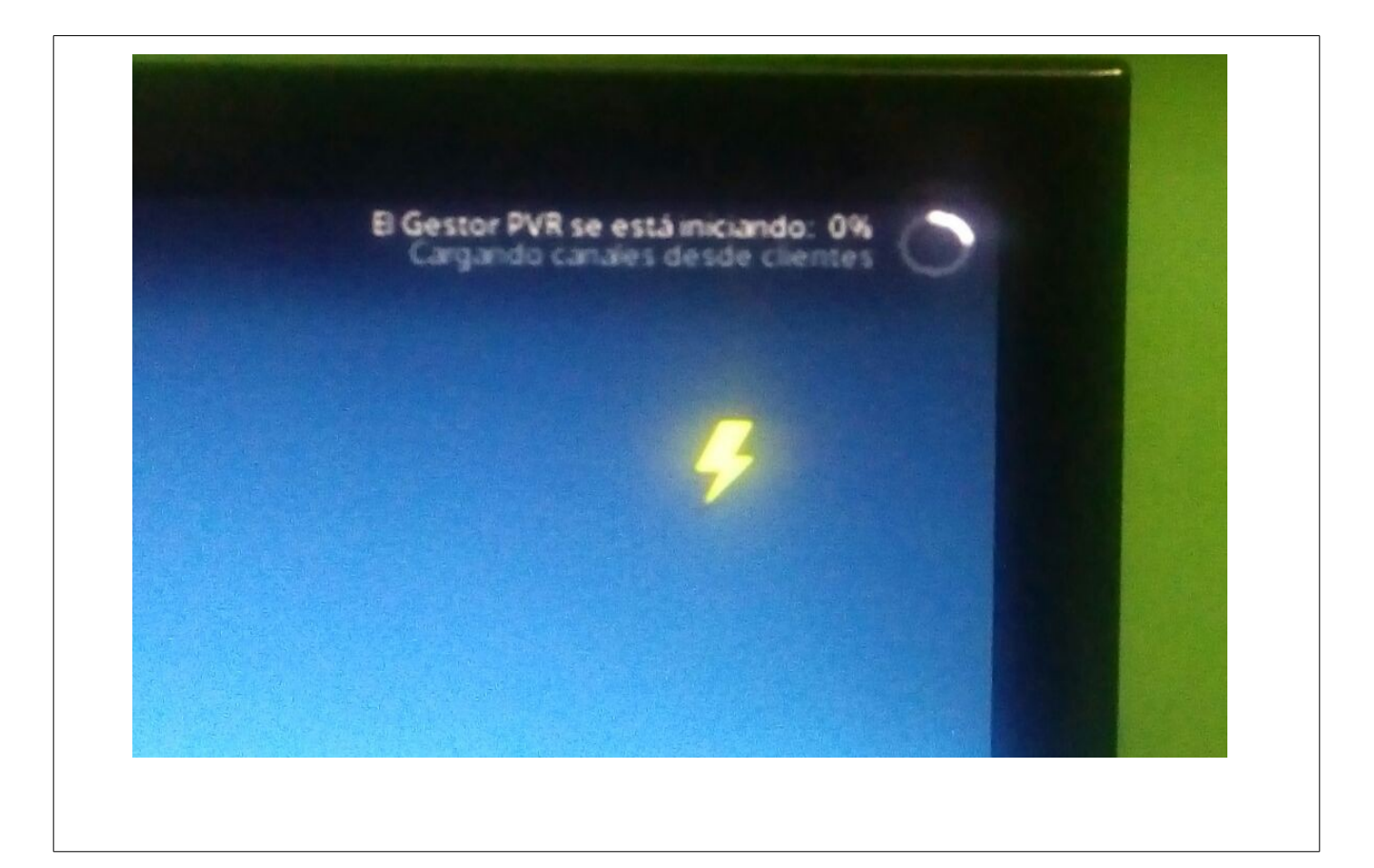

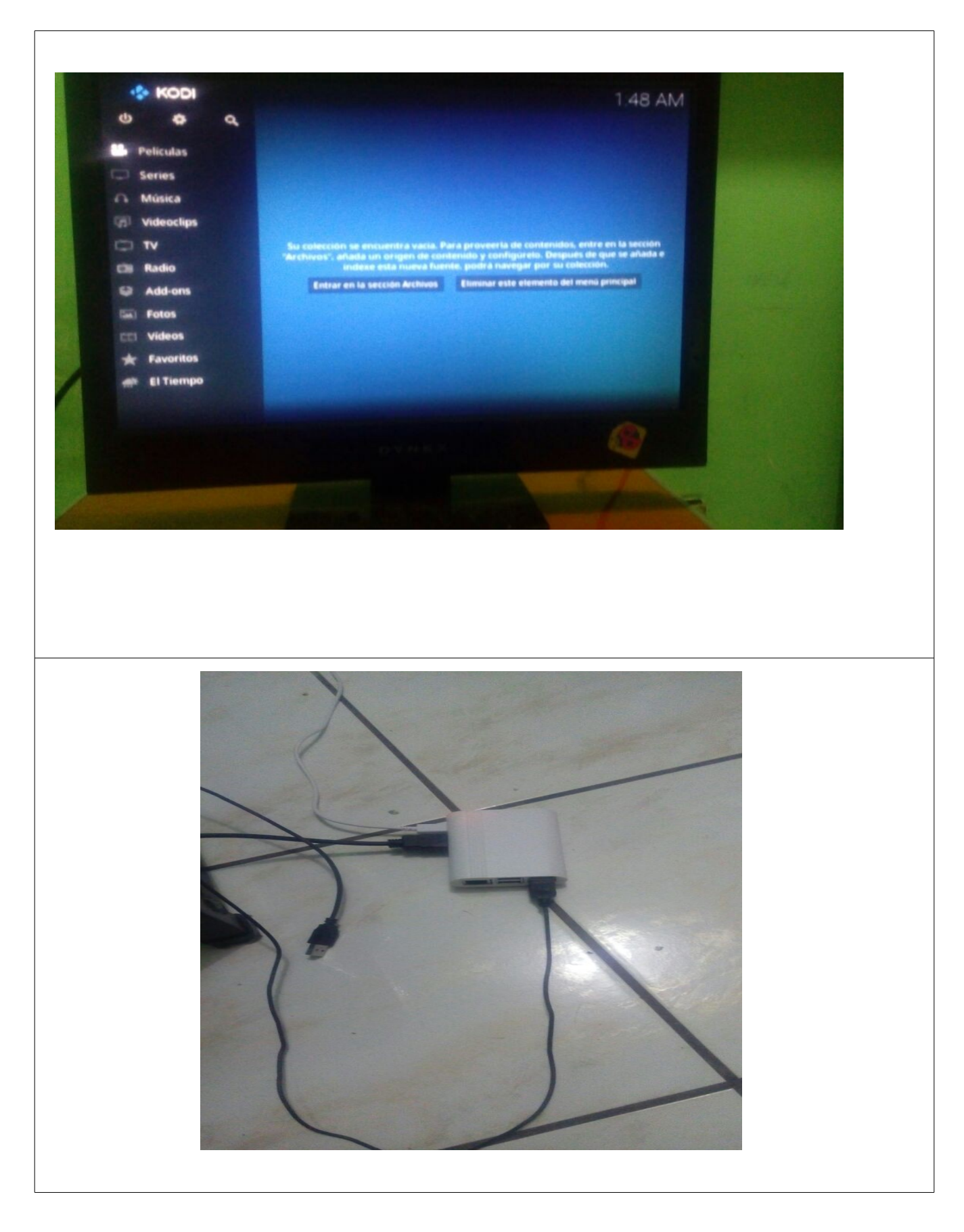

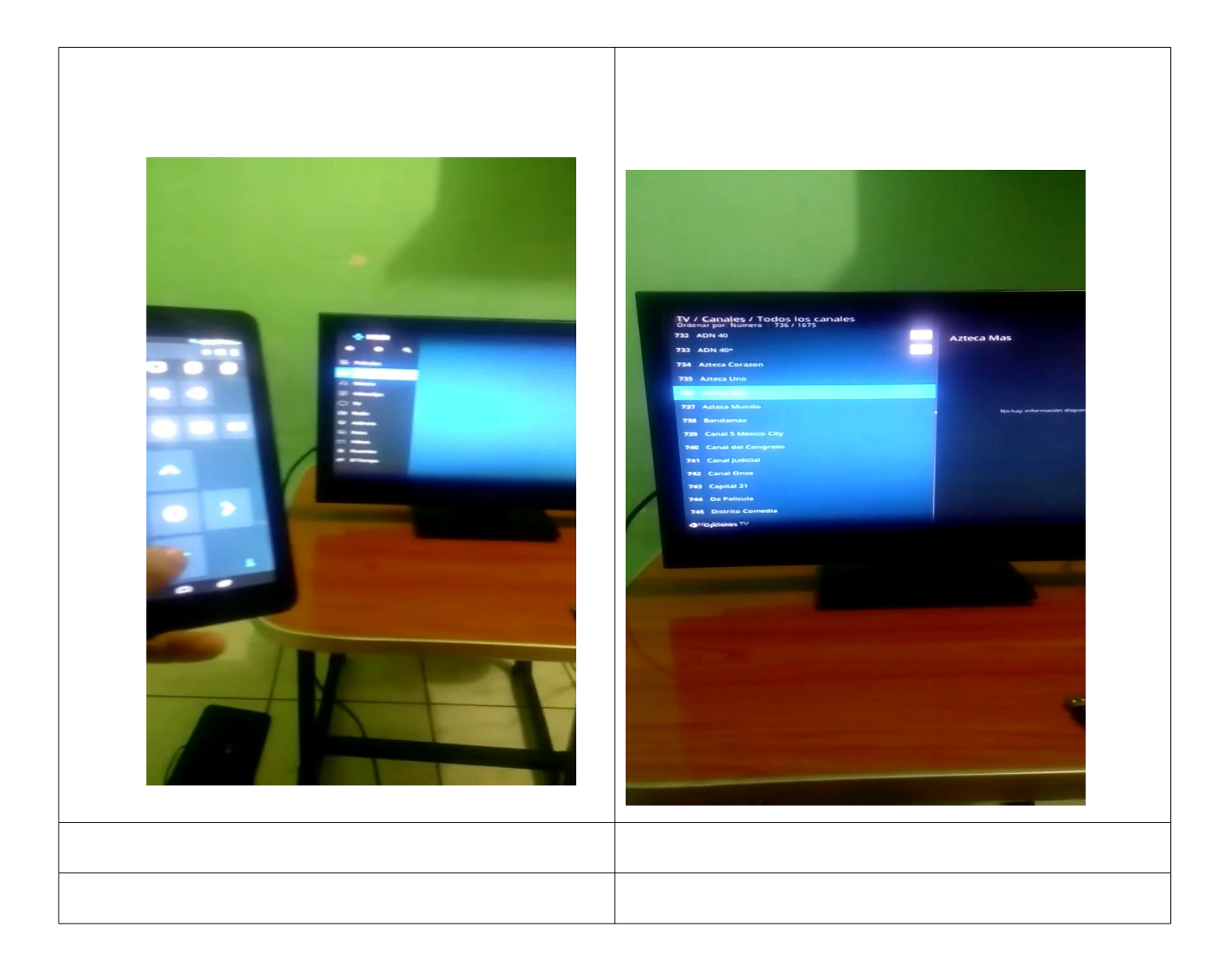

## BIBLIOGRAFÍA

Octubre, 2017: [https://es.wikipedia.org/wiki/Raspberry\\_Pi](https://es.wikipedia.org/wiki/Raspberry_Pi)

Octubre, 2017:<https://www.youtube.com/watch?v=zgQh-S5Jz9s>

Noviembre, 2017:<https://youtu.be/YfaqSDk1Myo>

Noviembre, 2017: [https://youtu.be/ZJj4e\\_gN-XM](https://youtu.be/ZJj4e_gN-XM)

Noviembre, 2017: [http://mundokodi.com/instalar-kodi-en-raspberry](http://mundokodi.com/instalar-kodi-en-raspberry-pi/#gs.FFD7mW4)[pi/#gs.FFD7mW4](http://mundokodi.com/instalar-kodi-en-raspberry-pi/#gs.FFD7mW4)